# Rechercher un document

Il existe trois types de recherche différentes (recherche simple, recherche par bibliothèque, recherche multicritère).

### **I) Recherche simple**

La première recherche est la recherche simple. Ce procédé interroge tous les champs de la notice ainsi que les collections de l'ensemble des bibliothèques. L'utilisation de cette recherche est pertinente lorsque vous connaissez soit le titre de l'ouvrage soit le nom de l'auteur.

Exemple : Je souhaite lire le thriller Angor. J'inscris « Angor « dans la barre de recherche et clique sur « **Rechercher** ».

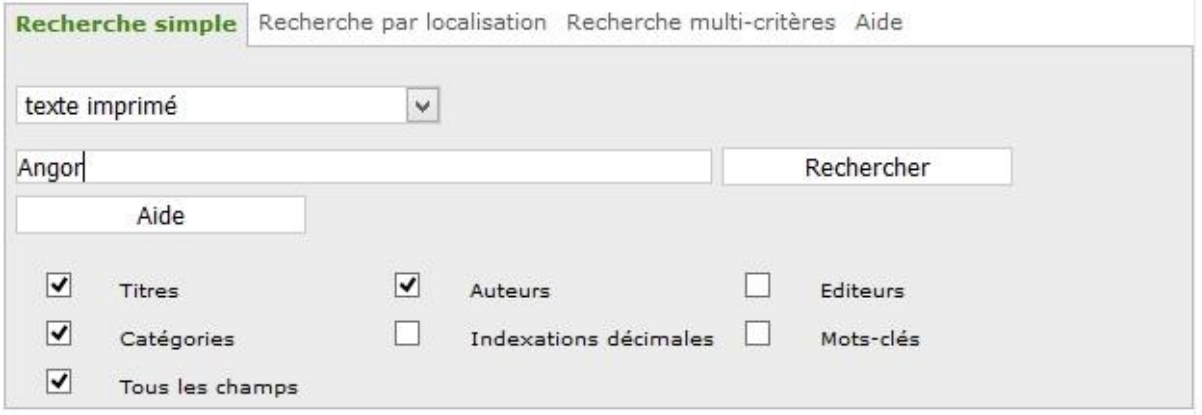

Une liste de réponse s'affiche. L'ouvrage que je recherche est souligné de couleur rouge.

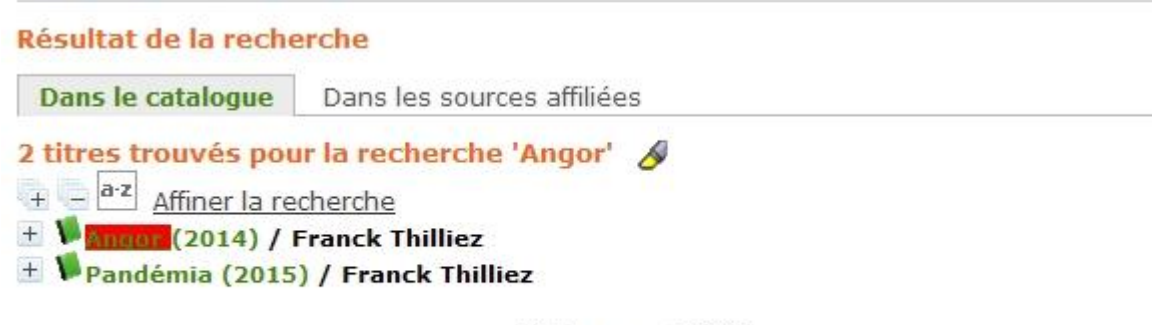

 $\bigotimes$  page 1/1  $\triangleright$   $\triangleright$ 

Afin de vérifier qu'il s'agit bien de l'ouvrage recherché, je déplace le curseur de la souris sur le + et je clique dessus.

#### Résultat de la recherche

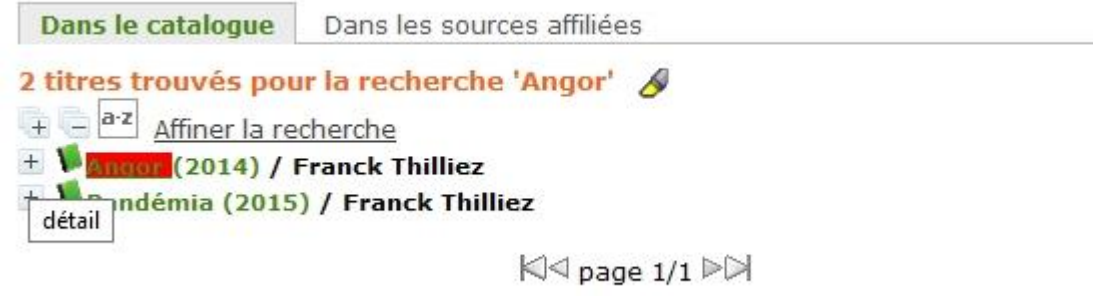

La notice du roman s'affiche. La première partie de la notice est constituée des caractéristiques techniques du roman (auteur, titre, résumé, année de publication…). La seconde partie de la notice liste les exemplaires du roman ainsi que leurs localisations. Le roman Angor est disponible dans toutes les bibliothèques de Paris Rive Gauche à l'exception de la bibliothèque de Brétigny où il est emprunté.

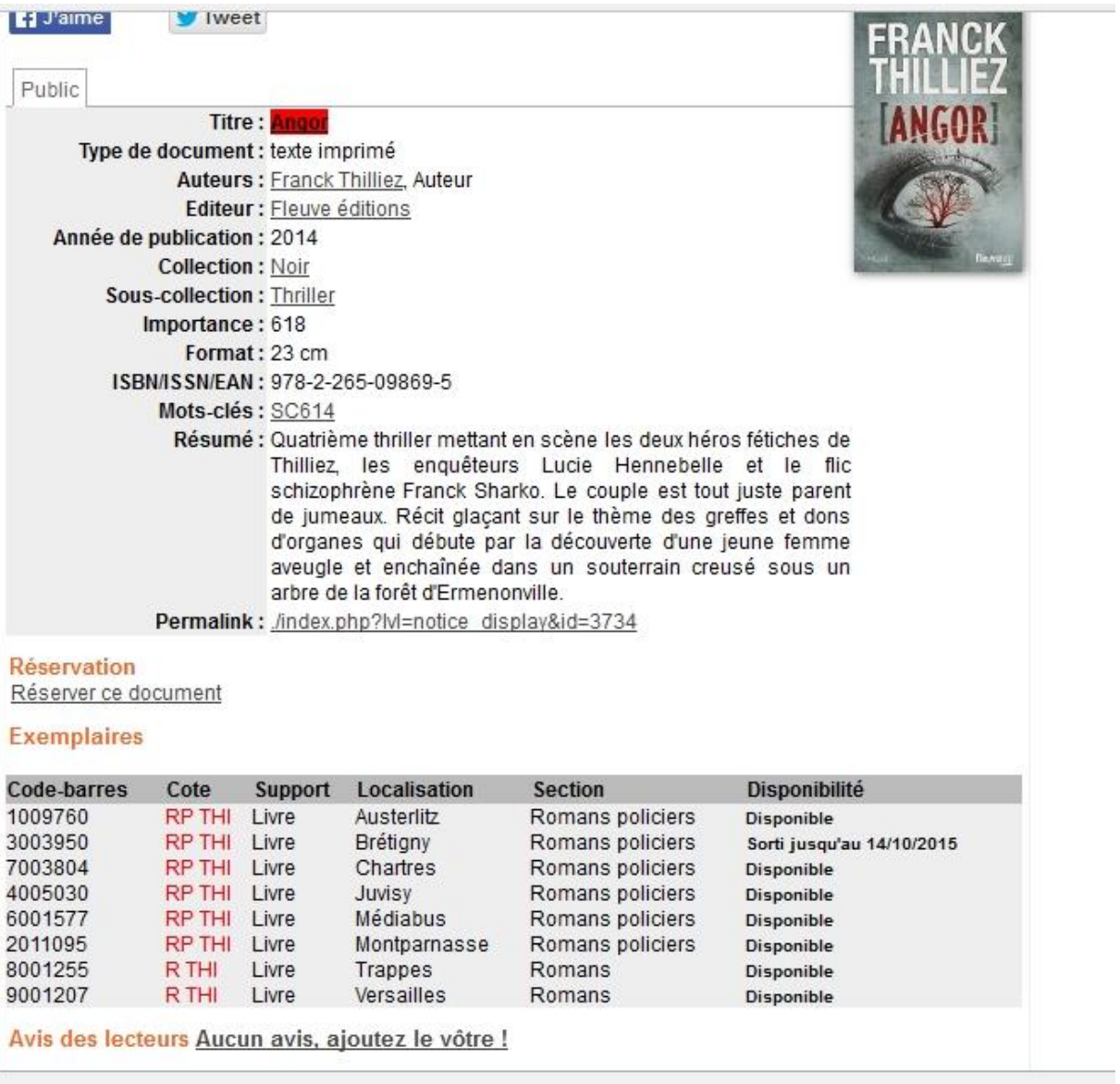

Il vous est possible de réserver ce document en cliquant sur « **réserver ce document** », ou encore d'émettre un avis sur ce roman en cliquant sur « **Aucun avis, ajoutez le vôtre** ».

#### **II) Recherche par bibliothèques**

La recherche par bibliothèques est un procédé permettant de rechercher uniquement dans les collections d'une seule bibliothèque.

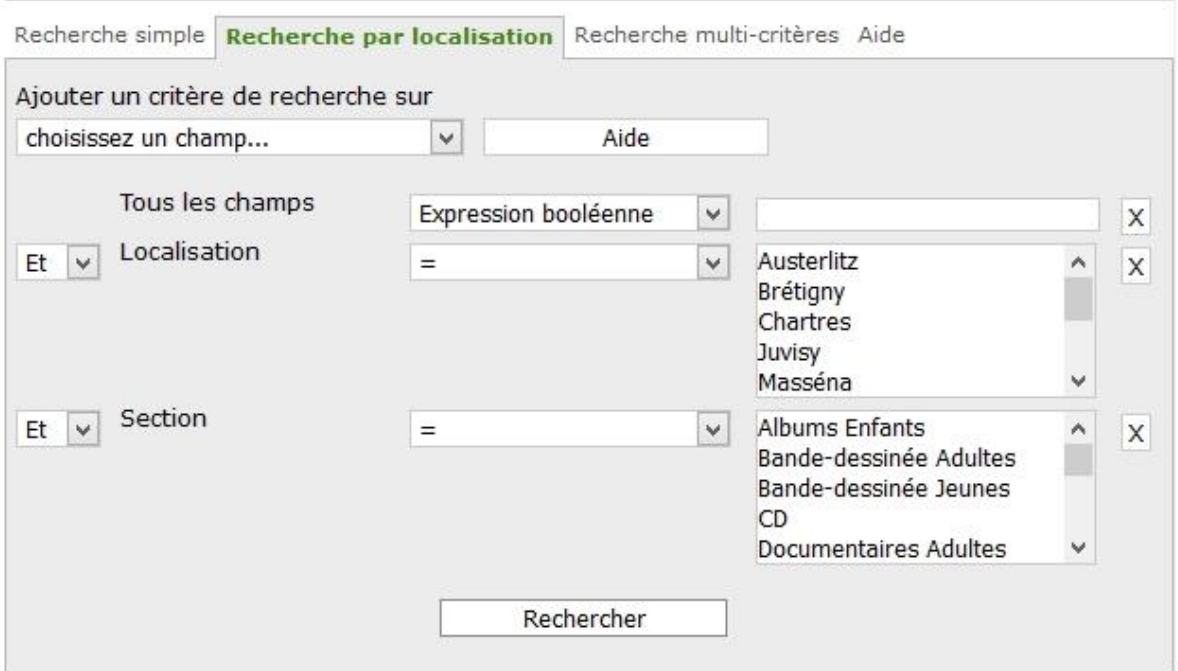

Exemple : je fréquente régulièrement la bibliothèque de Brétigny et j'aimerai savoir si elle possède des guides touristiques sur l'Autriche. Dans le premier champ, j'inscris Autriche. Je sélectionne ensuite dans le menu déroulant du champ **Localisation**, Brétigny. Puis dans le dernier champ Section, je cherche **Guides touristiques**.

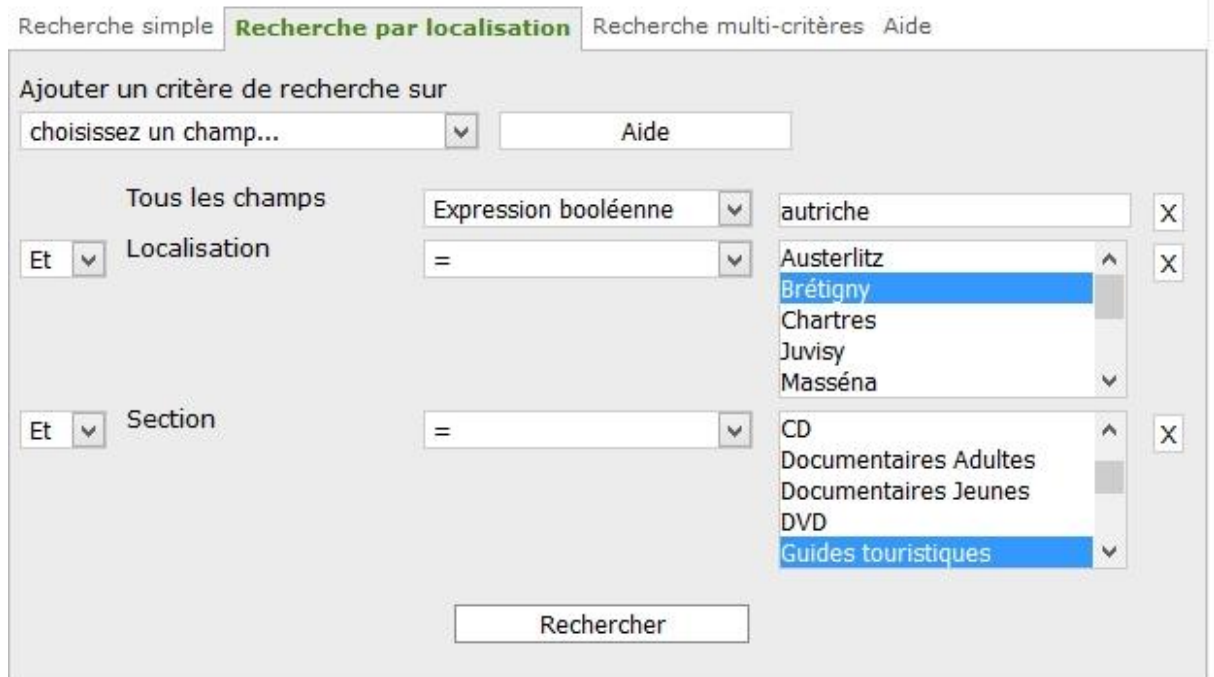

Je clique sur **Rechercher**.

Résultat de la recherche multi-critères Tous les champs Expression booléenne (autriche) Et Localisation = (Brétigny) Et Section = (Guides touristiques) Dans le catalogue 4 résultat(s) afficher Dans les sources affiliées 0 résultat(s)

4 résultats correspondent à la recherche. Je clique sur **afficher**.

Résultat de la recherche Dans le catalogue Dans les sources affiliées 4 titres trouvés pour la recherche Tous les champs Expression booléenne (autriche) Et Localisation = (Brétigny) Et Section = (Guides touristiques) + a-z Affiner la recherche + V Autriche (DL 2010) / Philippe Gloaguen + MAutriche (2003) / Jean-Philippe Follet + VLe grand guide de l'Autriche (1991) / Wilhem Klein + VA Vienne et en Autriche (1994) / Jean-Philippe Follet  $\boxtimes$  page 1/1

Je sélectionne dans la liste l'ouvrage qui m'intéresse et afin de visualiser la notice bibliographique, je clique sur le +. La notice s'affiche.

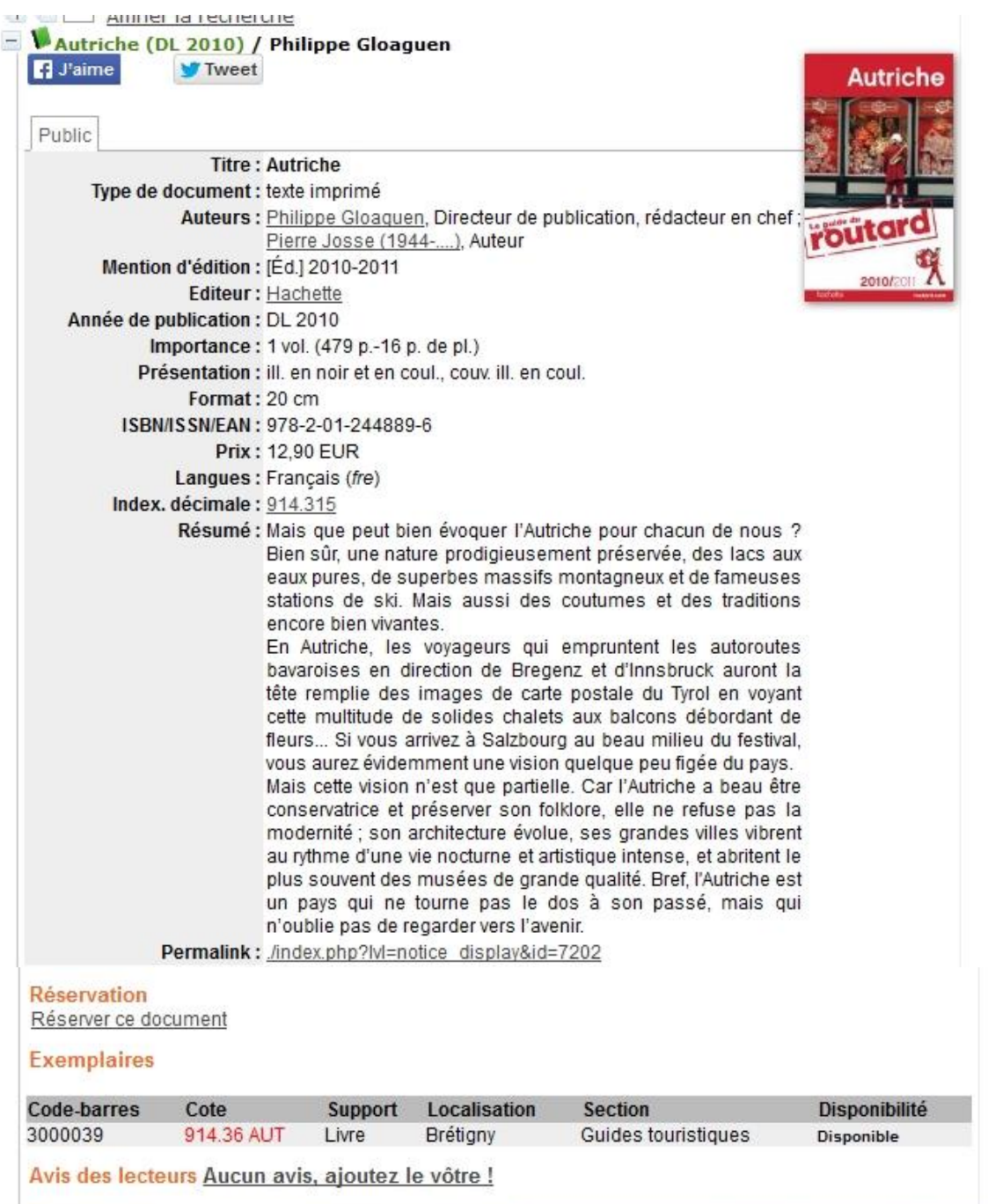

Le guide touristique est disponible. Grâce à sa cote, je peux le retrouver sur les rayonnages ou demander l'aide d'un bibliothécaire.

## **III) Recherche multicritère**

La recherche multicritère permet d'obtenir une recherche approfondie en définissant plusieurs éléments de recherche.

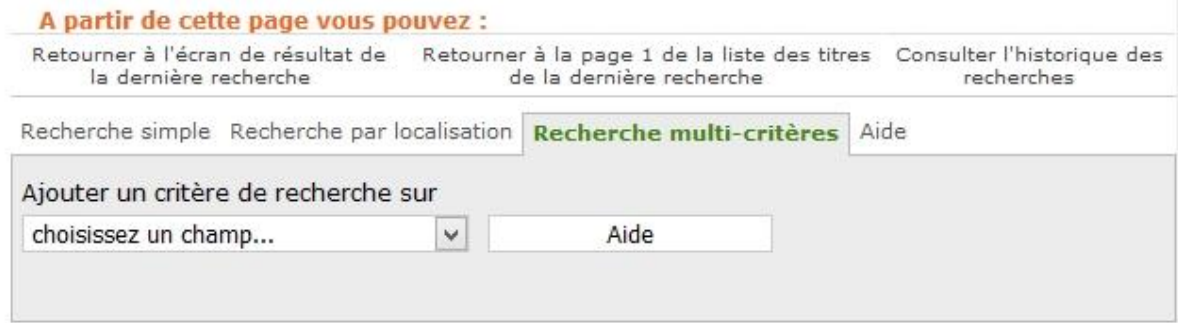

Faites dérouler le menu déroulant et ajouter les champs d'interrogations dont vous avez besoin.

Exemple : je recherche les ouvrages de la romancière Bourdin, sur le site de Montparnasse et des éditions Belfond.

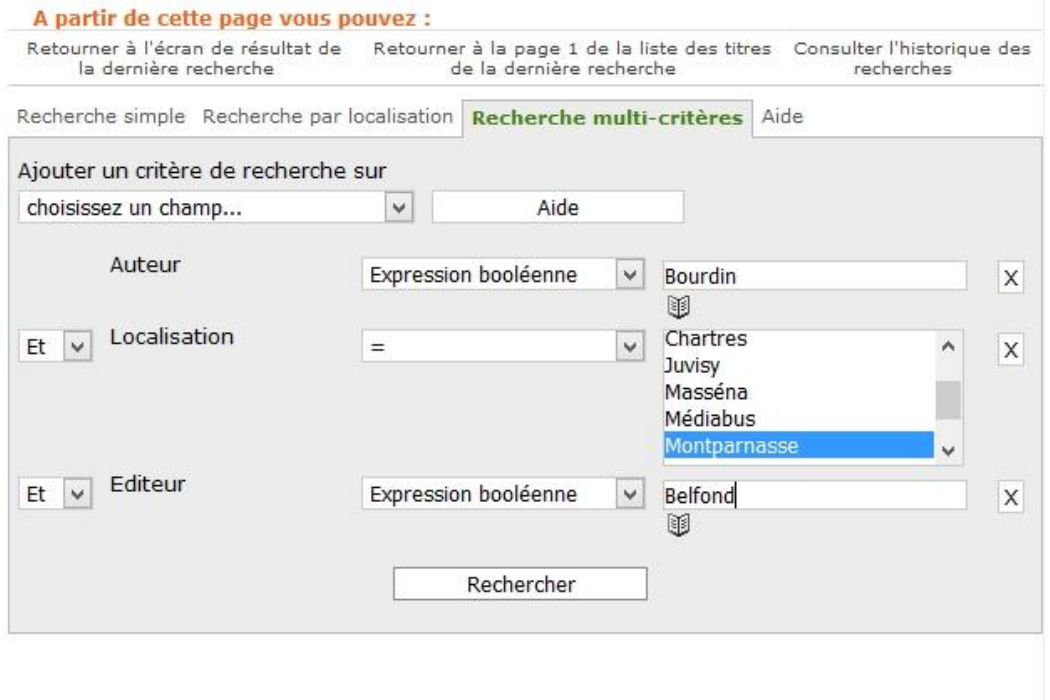

Je clique sur Rechercher. Une liste de résultats s'affiche.

Cliquer sur afficher pour visualiser les 18 résultats.

Résultat de la recherche multi-critères

Auteur Expression booléenne (Bourdin) Et Localisation = (Montparnasse) Et Editeur Expression booléenne (Belfond) Dans le catalogue 18 résultat(s) afficher

Dans les sources affiliées 0 résultat(s)

#### Résultat de la recherche

Dans le catalogue Dans les sources affiliées

18 titres trouvés pour la recherche Auteur Expression booléenne (Bourdin) Et Localisation = (Montparnasse) Et Editeur Expression booléenne (Belfond)

- $+ a-z$  Affiner la recherche
- + Voles années passion T: 1 (2003) / Françoise Bourdin
- + VBerill ou La passion en héritage T: 2 (impr. 2006) / Françoise Bourdin
- + Vun cadeau inespéré (2007) / Françoise Bourdin
- <sup>+</sup> <sup>1</sup> Le choix d'une femme libre T:2 (2004) / Françoise Bourdin
- + V D'eau et de feu (2013) / Françoise Bourdin
- + V D'espoir et de promesse (2010) / Françoise Bourdin
- $+$   $\sqrt{4}$  A feu et à sang (2014) / Francoise Bourdin
- + VL'inconnue de Peyrolles (2006) / Françoise Bourdin
- + Mano a mano (impr. 2009) / Françoise Bourdin
- $+$  V Une nouvelle vie (2008) / Françoise Bourdin
- + Wune passion fauve T: 1 (impr. 2005) / Françoise Bourdin
- + VLa promesse de l'océan (2014) / Françoise Bourdin
- + W Rendez-vous à Kerloc'h (2004) / Françoise Bourdin
- + V Sans regrets (2009) / Françoise Bourdin
- + V Serment d'automne (2012) / Françoise Bourdin

 $\bigotimes$  page 1  $12P$ 

En cliquant sur le + vous accédez à la notice bibliographique et aux exemplaires

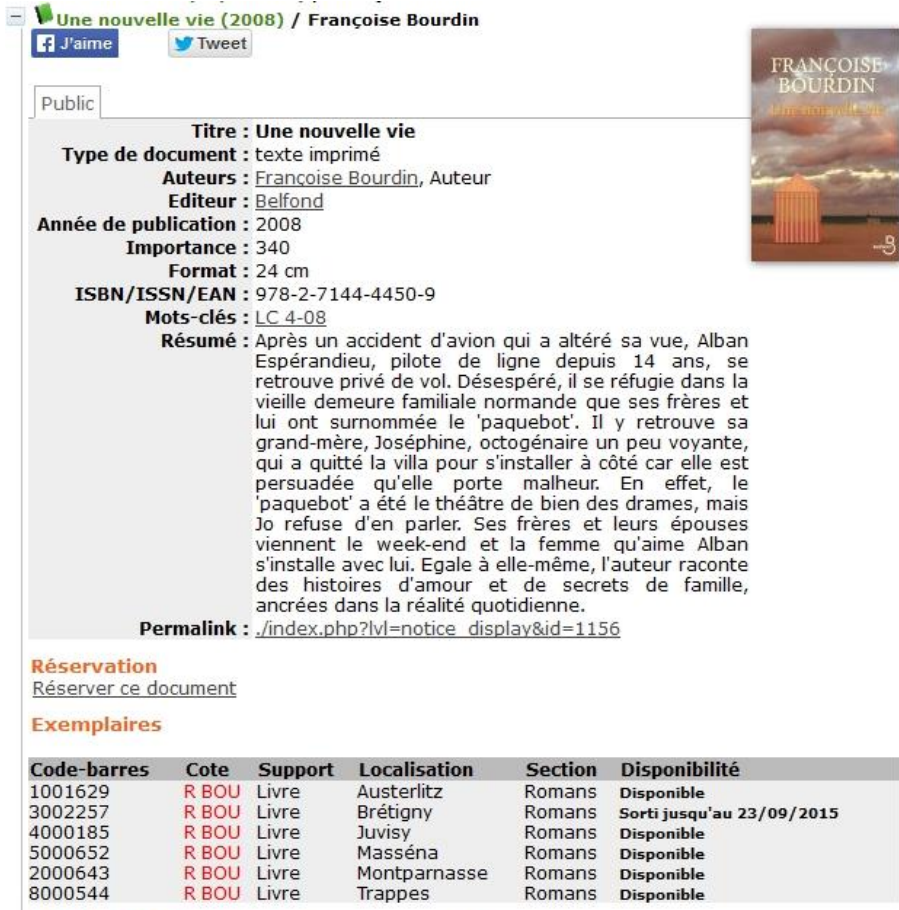

Avis des lecteurs Aucun avis, ajoutez le vôtre !